1 停止画面(P.19)表示中に初期設定 を押す ● 初期設定画面が表示されます。 2 メニューを選び、(練)を押す

## ■ 設定を終了するには 初期設定 を押す

# (お知らせ)

さらにほかの項目がある場合は、この手順 を繰り返してください。

### 4 設定内容を選び、(料を押す

8設定項目を選び、(税)を押す

● 操作方法が異なる場合があります。その ときは、画面の指示に従ってください。 ● 接続する機器によっては、設定できな かったり、設定しても効果がない場合が あります。

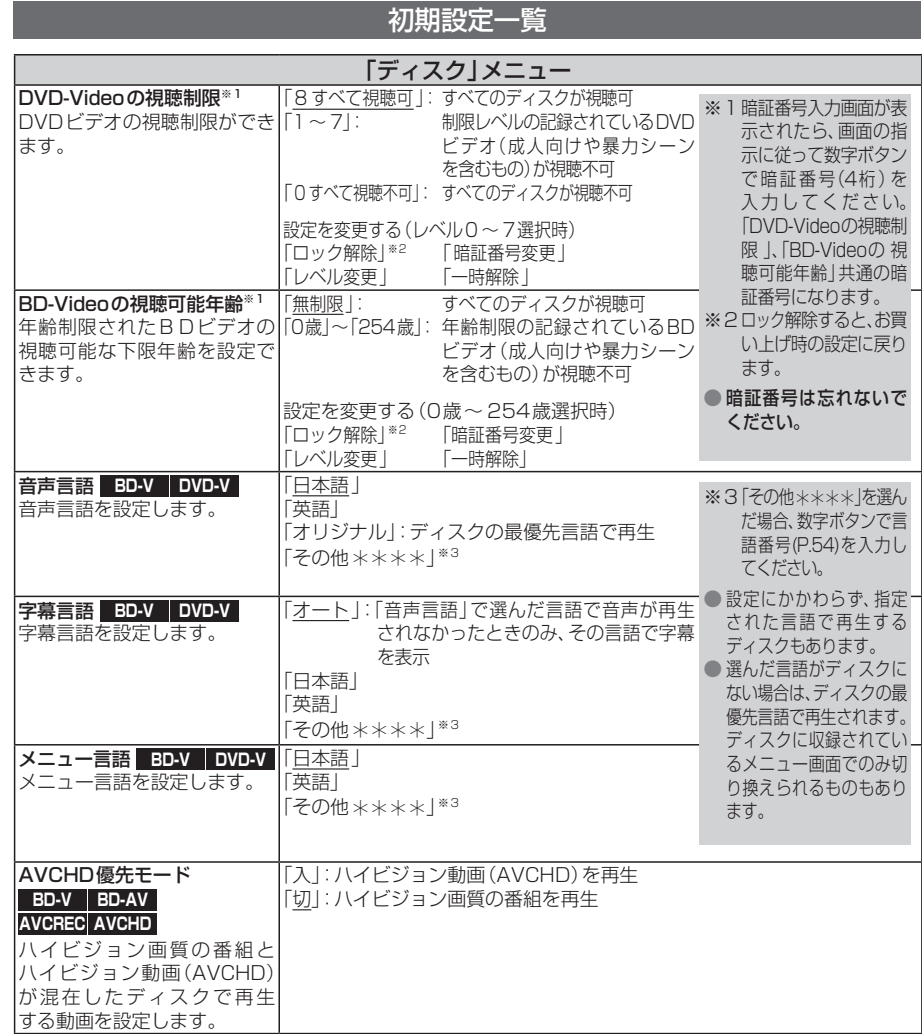

# ·<br>|初期設定の基本操作|<br>| 初期設定の基本操作|

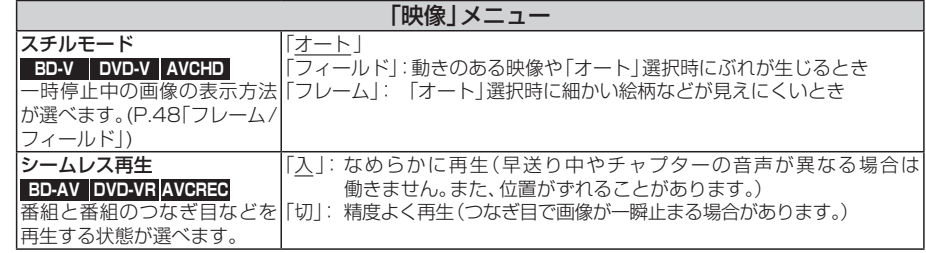

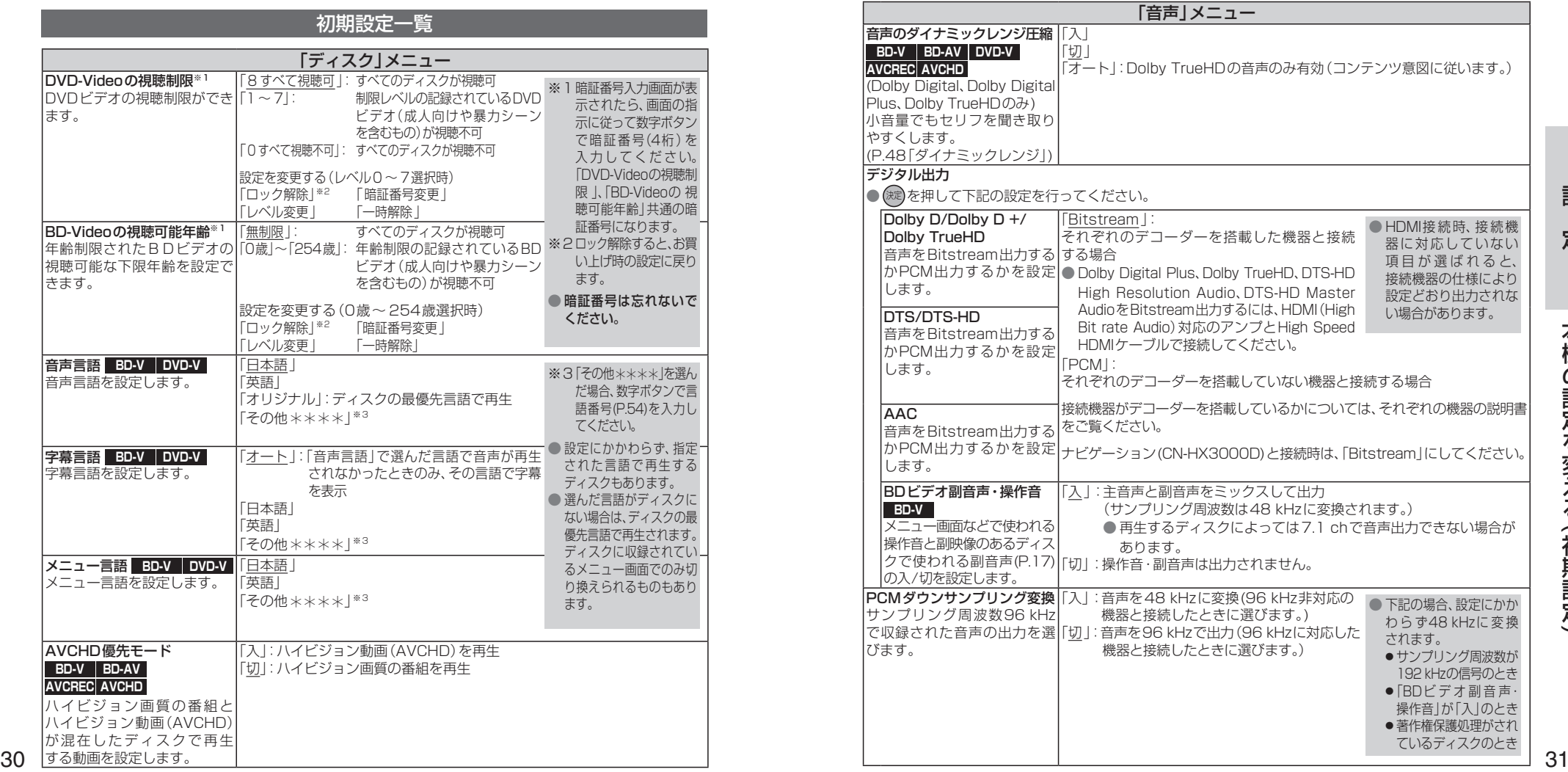

 $\check{ }$